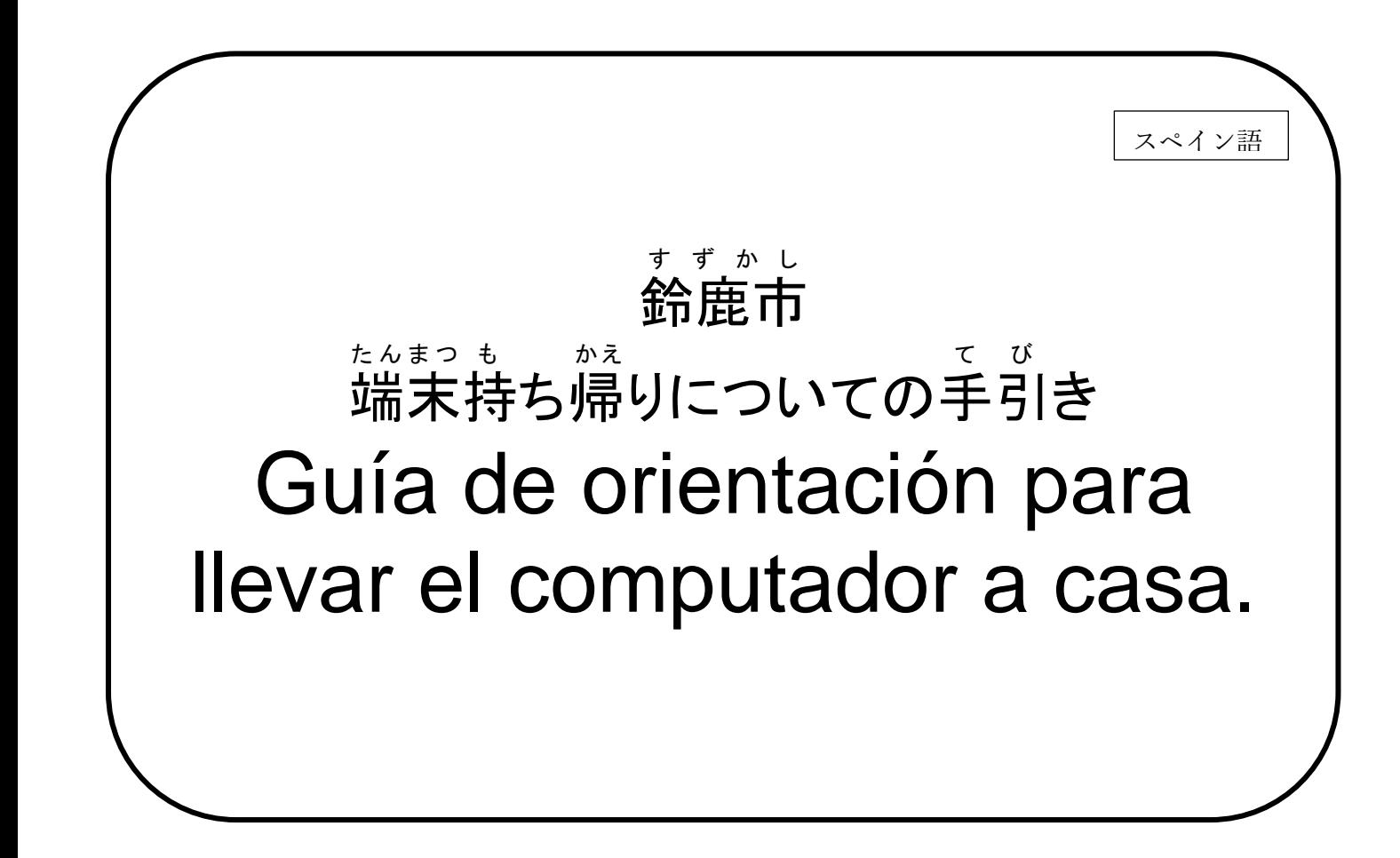

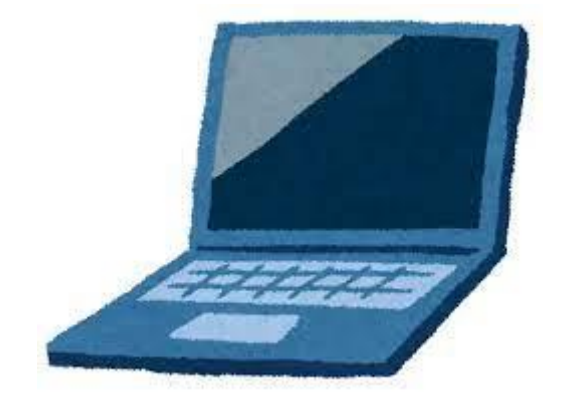

# Junio de 2,022 Secretaría de Educación de la Ciudad de Suzuka 鈴鹿市教育委員会

# **直次Indice**

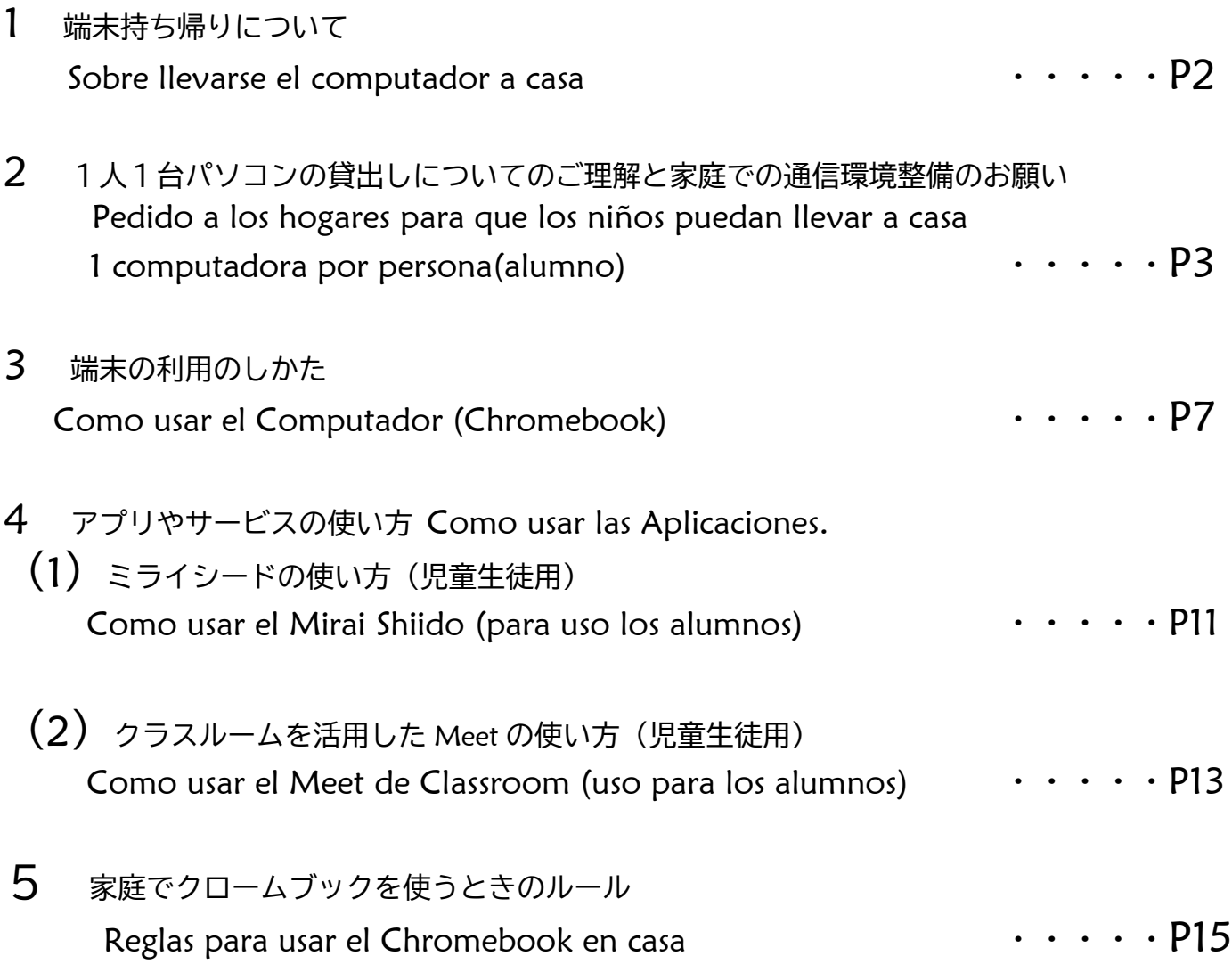

保護者の皆様へ A los señores responsables en general:

## 端末持ち帰りについて

### Referente a como llevarse el computador a casa.

日頃より鈴鹿市の学校運営にご理解とご協力を賜り,誠にありがとうございます。

Agradecemos su comprensión y colaboración en el funcionamiento de las Escuelas de la ciudad de Suzuka.

文部科学省は,令和の日本型学校教育において,子どもたちがより豊かに学んでいくために,端末を上手に活用して学習するこ とを求めています。万一休校や学級閉鎖などがあった場合,児童生徒の学びを止めないために,端末を使った学習は大変有用です。 児童生徒の端末活用機会の拡充や家庭学習のさらなる充実のため,本市から児童生徒全員に貸与した端末の家庭への持ち帰りを実 施します。端末持ち帰りにあたり,「端末持ち帰りについての手引き」を作成しました。学校で使用方法の指導を行っております が,家庭でもお子様と端末の使用時間や方法などについて話をしていただき,端末を安心して使用していただきますようご指導を お願いします。

El Ministerio de Educación, Cultura, Deportes, Ciencia y Tecnología dice que para que los alumnos puedan estudiar satisfactoriamente al estilo japonés en la nueva era Reiwa, es necesario que hagan buen uso de los computadores. En caso haya suspensión de clases en su salón o en toda la escuela y para no Detener el aprendizaje de los alumnos, es de gran utilidad usar el computador (chromebook) para los estudios. Para poder reforzar el aprendizaje en casa y ampliar las oportunidades para que los niños usen el computador; en esta ciudad todos los alumnos van a poder llevarse prestado el computador (chromebook) a casa.

Para que puedan llevarse el computador a casa, se ha redactado「La Guía referente a llevar el computador a casa」. En la escuela vamos a orientar a los niños sobre la Forma de uso, les pedimos que en casa converse y oriente también a su hijo para que pueda usar con tranquilidad el computador sobre la manera y el horario de uso del computador.

#### **1 目的** Objetivo

 児童・生徒の端末活用機会の拡充及び家庭学習支援の充実,機器操作方法の習熟や情報活用能力の育成,基礎学力の定着・向上 を図ることを目的としています。

El objetivo es ampliar las oportunidades para que los alumnos hagan uso del computador, mejorar el apoyo de aprendizaje en casa y desarrollar las destrezas en el manejo de los computadores así como las habilidades en la utilización de la Información y poder mejorar así las habilidades académicas.

#### **2 端末活用の想定** Uso del Computador

家庭での端末を活用した宿題や授業の予習や復習,デジタルコンテンツの活用等を想定しています。

また,休校や学級閉鎖などがあった場合は,オンライン授業での使用を想定しています。

El uso del computador en casa, es destinado para realizar las tareas, repasar las clases, prepararse para la siguiente clase y para el uso de contenidos digitales. Así mismo se usará en caso haya suspensión de clases en su salón o en toda la escuela, etc, y también se usará en las clases en línea(al vivo).

#### **3 家庭における端末の活用ルールについて** Sobre las reglas para usar el Computador(chromebook) en casa 本手引き P15~の「家庭でクロームブックを使うときのルール」をご参照ください。お子さんと保護者の話し合いにより,家庭にお

ける端末を使うときのルールを決めてください。ルールを守って端末を活用するようご指導をお願いします。

Por favor revise a partir de la página 15 "Reglas para uso del Chromebook en casa" de esta guía. Hable con su hijo para determinar las reglas de uso del Chromebook en casa.

Sírvase orientar a su hijo para obedecer las Reglas de uso del Chromebook.

#### **4 端末等の貸与物品の紛失,故障,破損について** Sobre daño, accidentes, pérdidas del artículo prestado del Chromebook.

 端末等の貸与物品の紛失,故障,破損があった場合には,速やかに学校に連絡してください。故意や重大な過失による紛失や故障, 破損があった場合には,修理代金等を保護者様にご負担いただくこともありますので,ご注意ください。

En caso de daño, accidente, pérdida de los artículos prestados como computador u otros, avise lo más pronto posible a la Escuela. Cuidado! en caso que el daño, accidente, pérdida haya sido ocasionada deliberadamente o haya sucedido por una seria negligencia, los responsables se harán cargo de los gastos de reparación, etc.

#### **5 問い合わせ先** Contacto

・ご不明な点等がありましたら,お子様が通う学校にお問い合わせください。

Cualquier punto que no esté claro por favor póngase en contacto con la escuela que frecuenta su hijo(a).

A los señores Responsables:

#### Pedidos a los hogares para que los niños puedan llevar 1 computadora por persona 1人1台パソコンの持ち帰りに向けてのご家庭へのお願い

### Pedimos su comprensión y colaboración

- Cada computadora que cada alumno está usando en la escuela para estudiar, la Secretaría de Educación está prestándola gratuitamente a todos los alumnos.
- Más adelante, después de verificar el desarrollo de las habilidades para manejar una computadora; posiblemente vamos a permitir que se la lleven a casa, para que continúen con las enseñanzas de la escuela. Empezaremos orientando suficiéntemente en las escuelas y para que el aprendizaje sea efectivo es imprescindible contar con el apoyo y colaboración en sus hogares.
- Para que sea posible que cada alumno se lleve (el computador) a casa para estudiar, es imprescindible contar con su apoyo y colaboración, con los siguientes pedidos:

### Pedido a los responsables referente al préstamo de 1 computadora por persona①

- La computadora que les han prestado, podrá usarla hasta que se gradúe o se cambie de escuela, pedimos para que orienten a los niños para que en casa hagan uso del computador con mucho cuidado.
- Pedimos entregar el Consentimiento de Préstamo (同意書).
- Cuando se gradúe , o se cambie de escuela, tendrá que devolver el computador a la escuela.
- Hay 2 modelos de computadoras y quedará bajo decisión de la escuela cual modelo de computadora le va a ser prestada. Los alumnos no podrán elegir el modelo de la computadora.

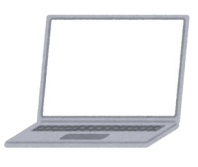

- ① Modelo ASUS Chromebook C214MA-BU0029
- ② Modelo NEC Chromebook PC-YAE11X21A4J2

No se hay ningún tipo de cambio en el manejo de cualquiera de los modelos y no hay diferencia en el contenido de los estudios.

- Los terminales (computadores) no son iguales pero se puede usar efectivamente ambos (modelos).
- Por favor entienda que la computadora que cada alumno se llevará a casa 『 será utilizada solamente por los alumnos para estudiar』.
- Referente a los alumnos del 1 y 2 grado, pueda ser que sea necesario la ayuda de los padres o responsables para manejar el computador y las aplicaciones. En la escuela realizaremos las orientaciones necesarias para cuando los alumnos se lleven las computadoras, sin embargo en la medida de los posible les pedimos su colaboración .
- Los computadores introducidos por la Municipalidad de Suzuka, tiene un diseño relativamente duradero, por favor pedimos que orienten a sus hijos para que Cuiden la computadora para que no se les vaya a dañar, malograr, etc.

### P1 A partir de cuándo van a empezar a llevarse la computadora a casa?**.**

 R1**:**Después de tener lista la conexión a Internet, la escuela avisará el periodo de inicio del cambio.

#### P2 Qué puedo hacer Sí, se malogra la computadora mientras se está usando en casa?

R2**:**Al día siguiente llame por teléfono a la escuela, comunique la situación de los daños y entregue la computadora(llevarlo de vuelta a la escuela).

Sí estuviera averiada la computadora le prestaremos una, sin embargo éstas con límitadas, por eso pedimos a los responsables que orienten a sus hijos(as) en casa para que cuiden bien de las computadora. Sin embargo sí los daños fueran intencionales, etc.

podrán solicitarle que realice el pago del reparo de la avería.

- P3 Qué debería hacer en caso que la computadora no funciona como pensaba, no sé si se ha averiado o Nó (no enciende, no se pueden usar las aplicaciones, etc.) ? R3**:**Al día siguiente, haga que el alumno comunique la situación al profesor. (Sí fuera necesario puede complementar las informaciones en el cuaderno de control (renraku chou), etc).
- P4 Estoy preocupado con la posibilidad de que mi hijo(a) esté entrando en Sitios Web de contenido nocivo o inadecuado. Hay alguna medida de prevención que pueda tomar?

 R4**:**Cada uno de los computadores cuenta con el servicio de Filtros de Internet que bloquea el acceso a los Sitios Web de contenido nocivo o inadecuado. Además la escuela revisará la configuración apropiada de los Filtros para el uso de Internet, de acuerdo a la situación de cada escuela.

- P5 Hay alguna regla para que los niños no se queden viendo películas, etc. hasta tarde. Estoy preocupado que se desordene el ritmo de vida cotidiana de mi hijo (a)?
	- R5**:**En la escuela vamos a orientar a los alumnos e establecermos reglas de uso, cómo no usar el computador en la madrugada, etc. también les pedimos que conversen en casa al respecto.

### P6 Será registrado el historial de uso y el historial de estudios?

 R6**:**El historial será registrarado para los fines que se describe líneas abajo. Además, al ingresar los profesores a las aplicaciones, podrán verificar como se encuentran los alumnos en el aprendizaje con las tareas en las aplicaciones Mirai Shiido y Classroom.

### 【Historial que se quedará registrado en la computadora】

Historial de accesos a la computadora *(pasokon loguin)*, historial de consulta de internet, Historial de uso de la aplicación Classroom y Mirai shiido

【Propósito del Registro】Para obtener información de la causa en caso falle el sistema, y para poder tomar medidas en caso el alumno use el computador para otros fines.

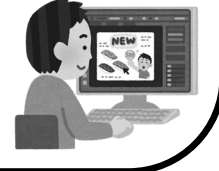

### Ejemplo de las actividades que se llevarán a cabo al llevarse la computadora diariamente a casa.

〇Enviar los datos de los temas y tareas. 〇Investigación en Internet

- 〇Estudiar utilizando el servicio de Prácticas
	- (Doriru gakushuu).

### Pedido importante a los responsables en general

En la ciudad de Suzuka, como fue comunicado en el aviso distribuído en el mes de Julio, se ha previsto que a partir del mes de Diciembre los alumnos podrán llevarse la computadora para que estudien en casa. Para esto será necesario que cada familia cuente con Conexión a Internet. La gran mayoría de familias cuentan con conexión a Internet, pero las personas que aún no han terminado con providenciar la conexión a Internet le pedimos lean esta

información, les pedimos nuevamente a cada familia dejen lista la conexión a Internet hasta cuando los niños empiecen a llevar las computadoras a casa.

Como la ciudad de Suzuka piensa sobre las instalaciones de internet en casa.

〇 Por regla general cada casa deberá providenciar las conexiones a Internet. Cada hogar se hará cargo de los gastos ocasionados por este servicio. ※ La ciudad de Suzuka no planea subvencionar los gastos ocasionados por el servicio de Internet. 〇 En caso NO pueda provindenciar las conexiones a internet le prestaremos gratuitamente un router Wi-Fi móvil o un Dispositivo de Internet Móvil (LTE donguru), en cualquiera de los dos casos, cada familia deberá hacer un contrato con una tarjeta micro-SIM (マイクロSIM カード). 〇 A los hogares que reciben Ayuda Escolar o Ayuda de Asistencia Social y tienen dificultades para providenciar las conexiones a Internet, les prestaremos gratuitamente un Dispositivo de Internet Móvil (con un contrato de conexión). Sé que tengo que tener un entorno de comunicación pero no estoy familiarizado con este campo. Que puedo hacer • • • 。 ※Posteriormente estaremos informando sobre la manera para solicitar prestado el router wifi o el internet móvil. Al reverso hemos realizado un resumen de las Preguntas y Respuestas que se realizan con frecuencia. Por favor revise el reverso de la hoja.

Cantidad de conexión requerida

por mes: 【tareas que llevarán a casa aprox. 3GB (Gigabaito)

※Esto aumentará lijeramente dependiendo de la cantidad de tareas y el tiempo que demore en hacerlas.

#### ※ Referencia:

Por ejemplo sí se realizaran clases clases virtuales en caso de emergencia, necesitará de aprox. 90 gigas y recibirá clases interactivas todos los días hasta la 5ta hora.

Preguntas y Respuestas sobre las conexiones a Internet

- P1 Es necesario un nuevo contrato de conexión a Internet para traer el computador a casa?
- R1 Talvez la gran mayoría de hogares, no tienen problemas con su contrato de Conexión a Internet. En caso tenga algunas de estas situaciones cuando empiecen las clases en línea en el mes de Setiembre, por favor considere instalar un Router y/o cambiar su Contrato.
	- 〇 La conexión se interrumpe frecuentemente.

 〇 No puedo conectarme a Internet, la conexión es extremadamente lenta y la secuencia del video y las imagenes se atrasan.

 $\frac{1}{2}$  En caso no sepa el tipo de contrato que posee, por favor entre en contacto con su operadora y consulte el contrato que posee. P5 En caso de pedir prestado Wi-Fi móvil(mobairu

#### P2 Cómo hago para hacer un contrato de conexión a Internet?

- R2 Se puede realizar con los siguientes proveedores. Para mayor información póngase en contacto con uno de los siguientes operadores, tiendas de electrónica o de telefonía móvil.
	- ① Compañia de telecomnicaciones NTT Nishi Nihon, Commufa.
	- ② Compañia de Tv en cable (CNS)
	- ③ Compañías Telefónicas(NTTdocomo,au, Softbank, etc.)
	- ④ Otros
		- ☆ Pensando en las clases Virtuales de emergencia, le recomendamos que haga un plan de capacidad ilimitada o un plan que sea fácil de cambiar.

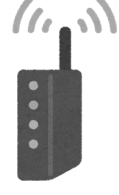

#### P3 Puedo usar mi teléfono para hacer Tesaringu (Tethering) (Compartir Internet del celular)?

R3 Dependiendo del contrato que posea puede usar su teléfono móvil para compartir Internet, más debe tener en cuenta que dependiendo el contrato que posea, al superar el límite de uso, la conexión se pone lenta.

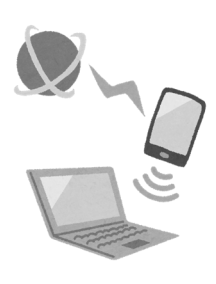

#### P4 Vivo en un conjunto de departamentos y no puede instalar una línea en casa. Qué debo hacer?

R4 En algunos casos, la conexión puede lograrse instalándo dispositivos en su hogar, sin necesidad de hacer instalaciones de conexión. También, hay empresas que proporcionan dispositivos gratuitos (Wi-Fi Móvil, rúter, etc) dependiendo del Plan del Contrato que posea.

> Para mayores informaciones consulte a su proveedor de teléfonos,en tiendas de electrónicos, etc.

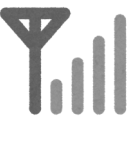

- wi-fi), Rúter (ruutaa) Dongle LTE(LTE donguru), Cómo debo hacer un Contrato para la Tarjeta Micro SIM( maikuro SIM kaado)?
- R5 Es posible hacer un Contrato desde la Página Web de la Empresa de Comunicación. También puede hacer un contrato en una tienda de electrónica o de celulares comunicando que desea hacer un Contrato solamente de SIM Card (SIM KADO nomi no keiyaku shitai) y Sí le preguntan que Tipo de SIM Card necesita, comunique "Maikuro SIMマイクロSIM" y lo atenderán.
- ※ Hay 3 tipos de Tarjetas SIM (pida マイクロSIM).

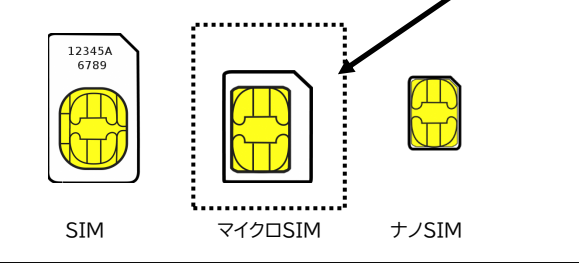

P6 Sí más adelante fueran necesarias las Clases Virtuales. Puedo pedir prestado un Dongle LTE?

R6 Durante las clases Virtuales de Emergencia del mes de Setiembre del año 2021, se proporcionó por las medidas de emergencia. En el futuro los alumnos que no cuenten con conexión a Internet, sí fuera necesario para las Clases Virtuales, se les pedirá que tomarán las clases Virtuales en la Escuela.

Sí tuviera algunas dudas, sírvase consultar con la escuela que su hijo frecuenta.

スペイン語

### **端末 (Chromebook) の利用のしかた** Como usar el Chromebook

### **1** Como encender la computadora **電源の入れかた** .

Al abrir la tapa del computador, se encenderá automáticamente.

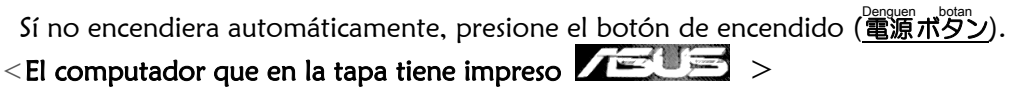

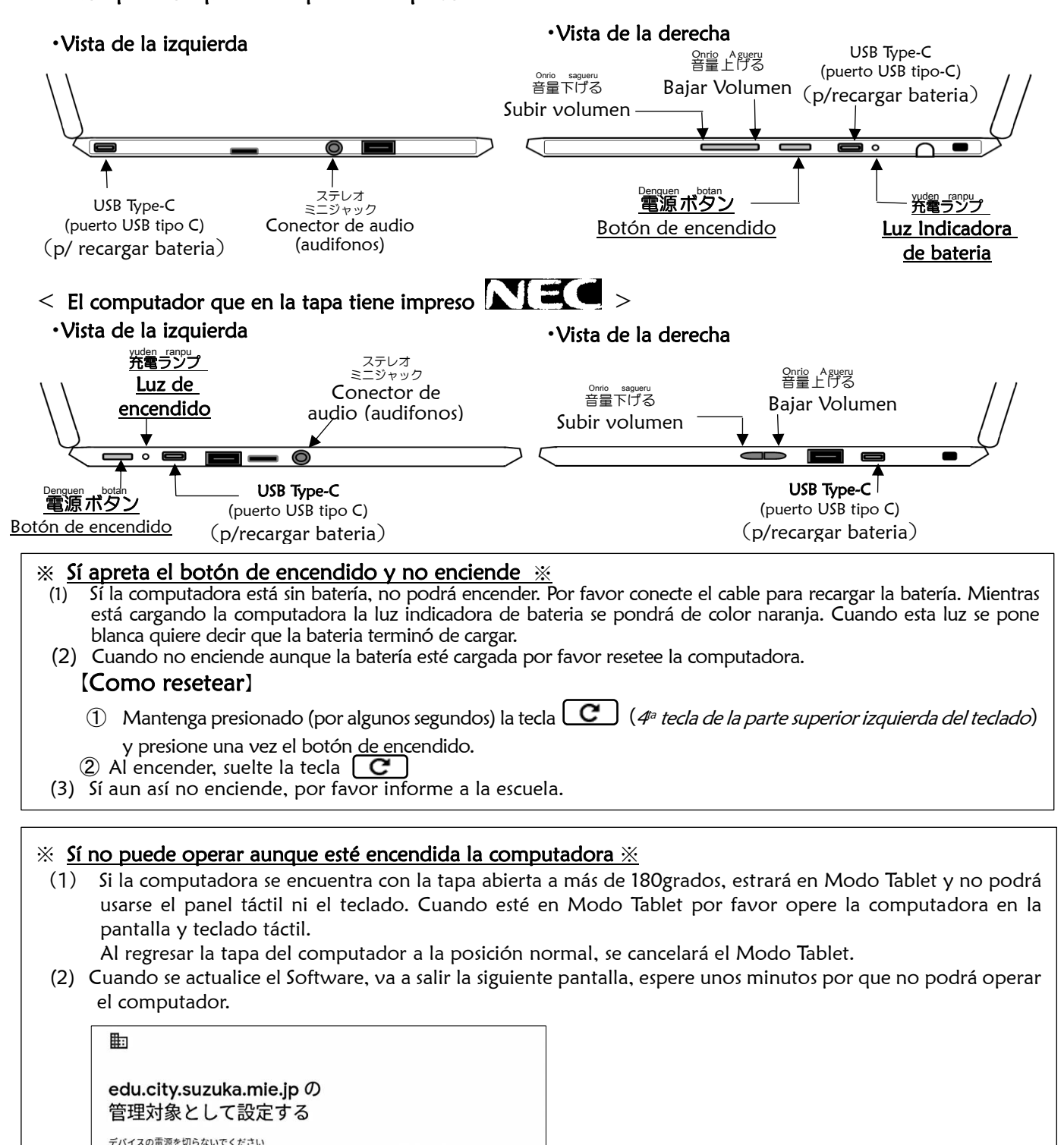

(3) Sí aún así no puede manejar el computador por favor informe a la escuela.

### **2** Como conectarse a Wi-Fi Wi-Fi **への接続のしかた**

#### ※ Esto es lo que tiene que hacer para conectarse al Wi-Fi de su casa. ※

※ Por favor averigue la contraseña y SSID (red) del Wi-Fi de su casa ※

Normalmente el SSID y contraseña está impreso en la esquina del ruter del Wi-Fi de su casa.

Dependiendo de la marca del 「Ruter del Wi-Fi」, se le puede llamar : llave de encriptación, llave, clave de seguridad, contraseña, etc.

Después de encender la computadora y le aparezca la siguiente pantalla, seleccione el Wi-Fi de su casa que se deberá encontrar dentro de la lista.

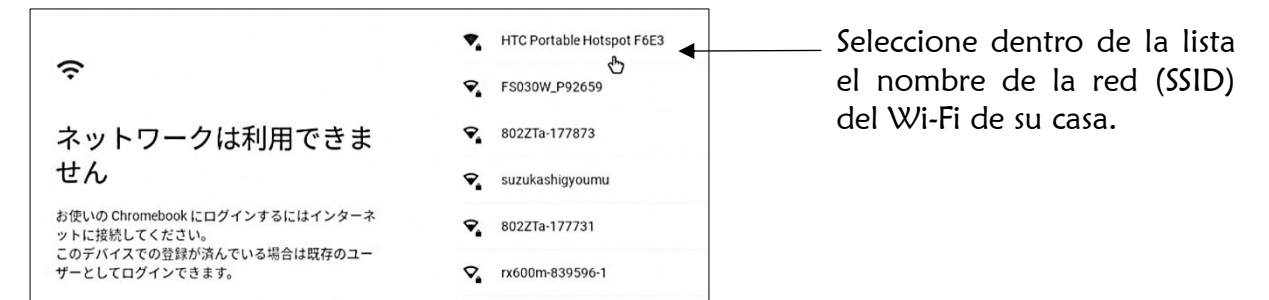

Por favor ingrese la contraseña del Wi-Fi de su casa.

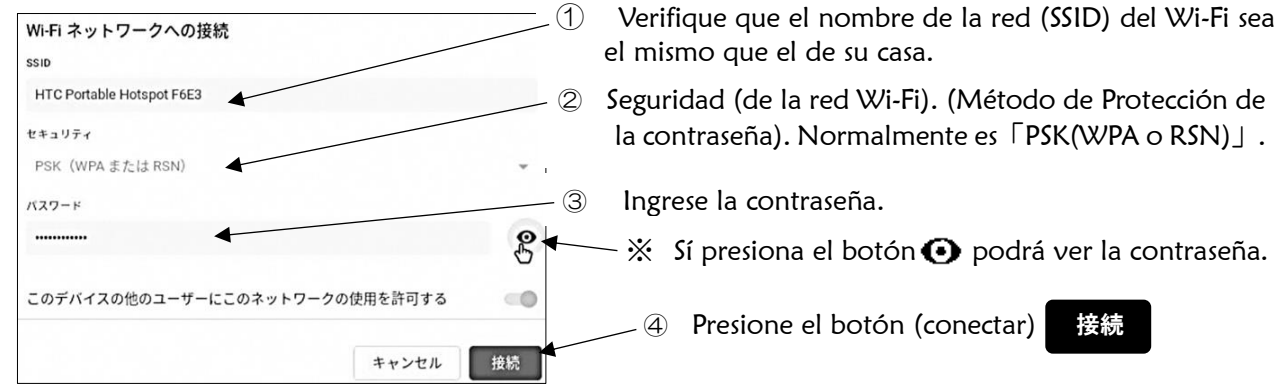

### **3** Como Iniciar Sesión **ログインのしかた**

 Se ha comunicado a los niños el ID de Usuario (ログイン ID) y la contraseña(パスワード). Sí no supiera (esta información) por favor entre en contacto con la escuela.

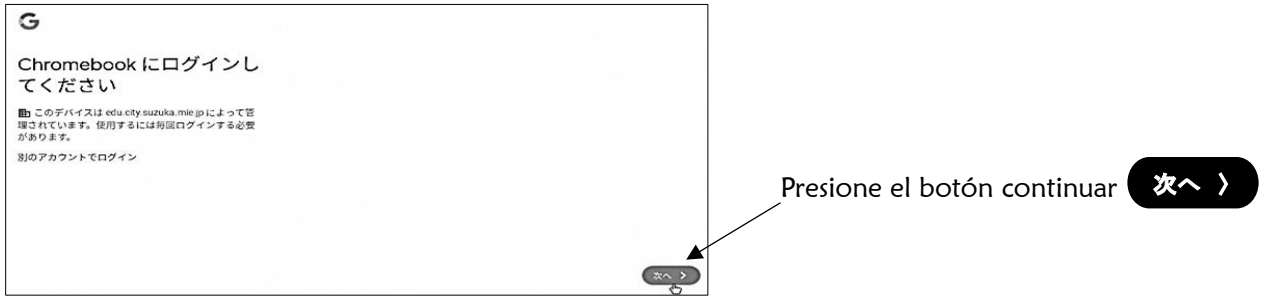

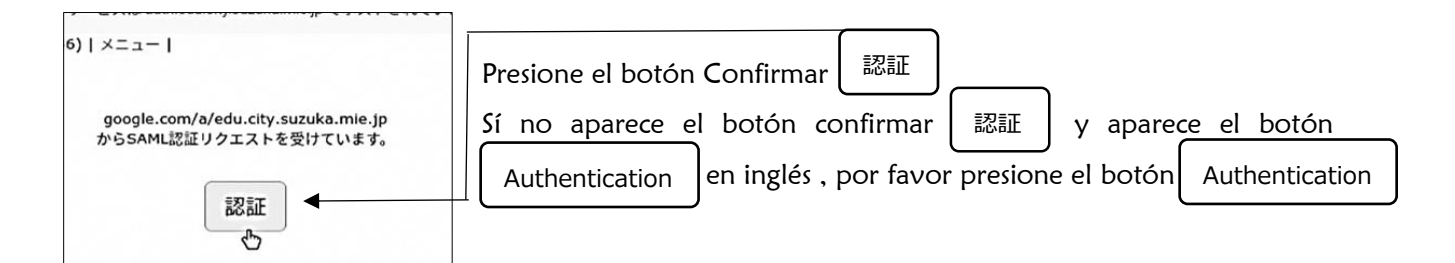

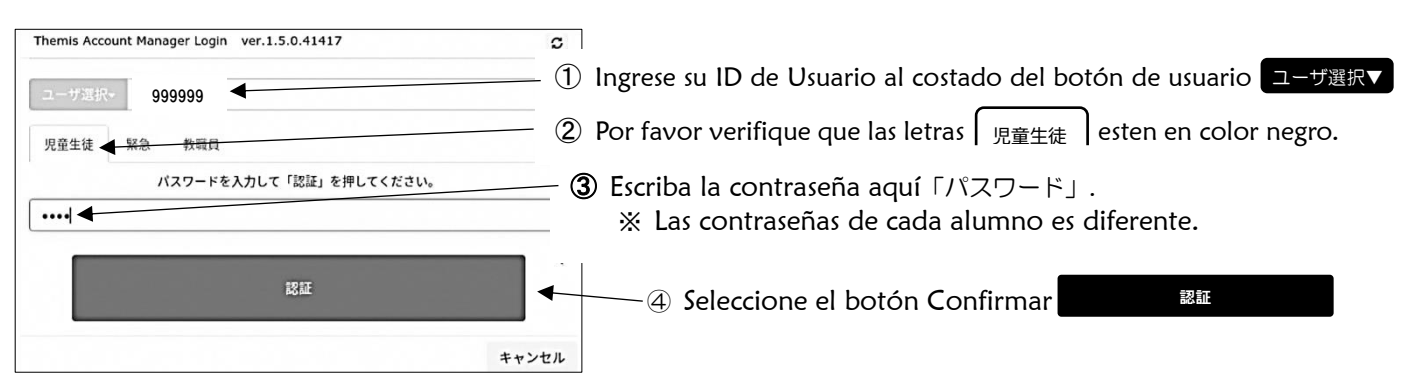

#### **4** Cuando no se usa. **つかわないとき**

Cuando no lo utilice, cierre la tapa de la computadora y póngalo en Modo de bloqueo (ロックモード).

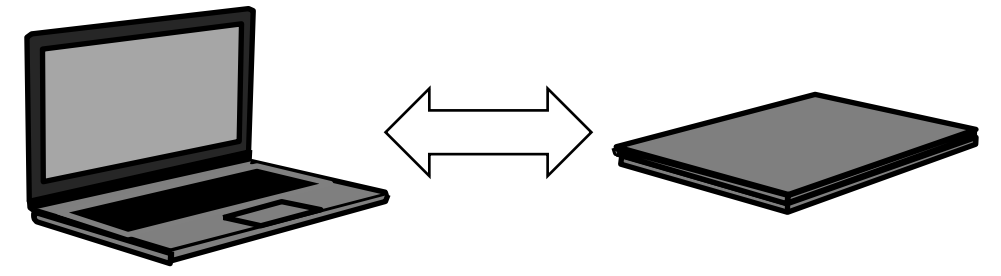

#### 5 Cuando vuelva a usar **もう一度つかいはじめるとき**

Para volver a utilizarlo abra la tapa del computador, e ingrese la contraseña que utilizó cuando Inició Sesión (ログイン) .

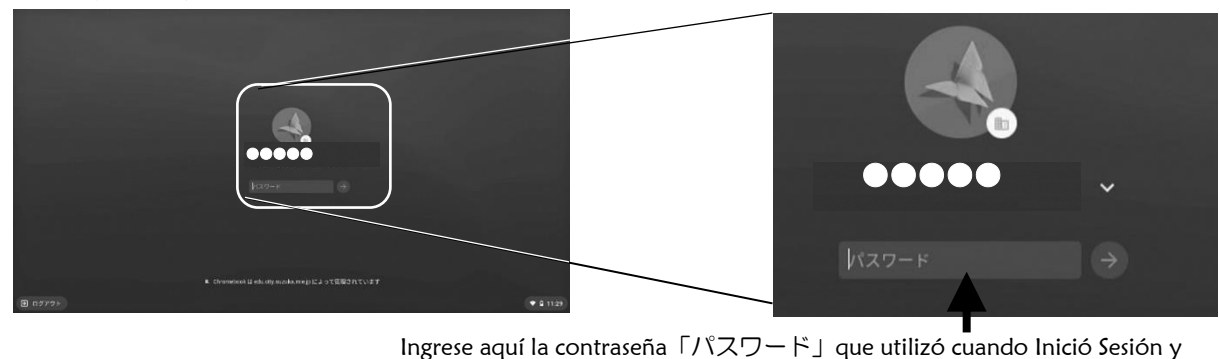

presione el botón  $\Rightarrow$ 

## 6 Apagar **電源を切る**

 Cuando apague el computador, haga click en la parte inferior derecha donde indica la hora y presione el ícono de apagar.

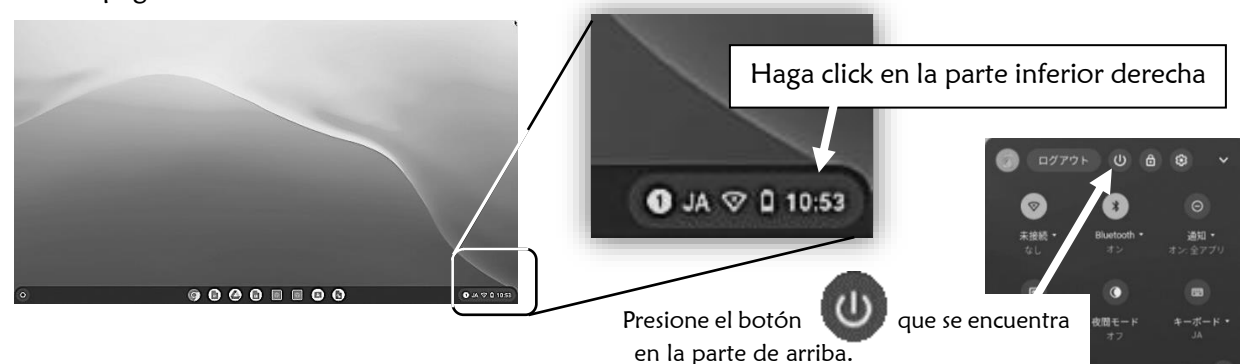

#### 7 Otros **その他**

(1) Cuando no se escucha sonido, mueva el botón del volumen que se encuentra al lado derecho del computador,

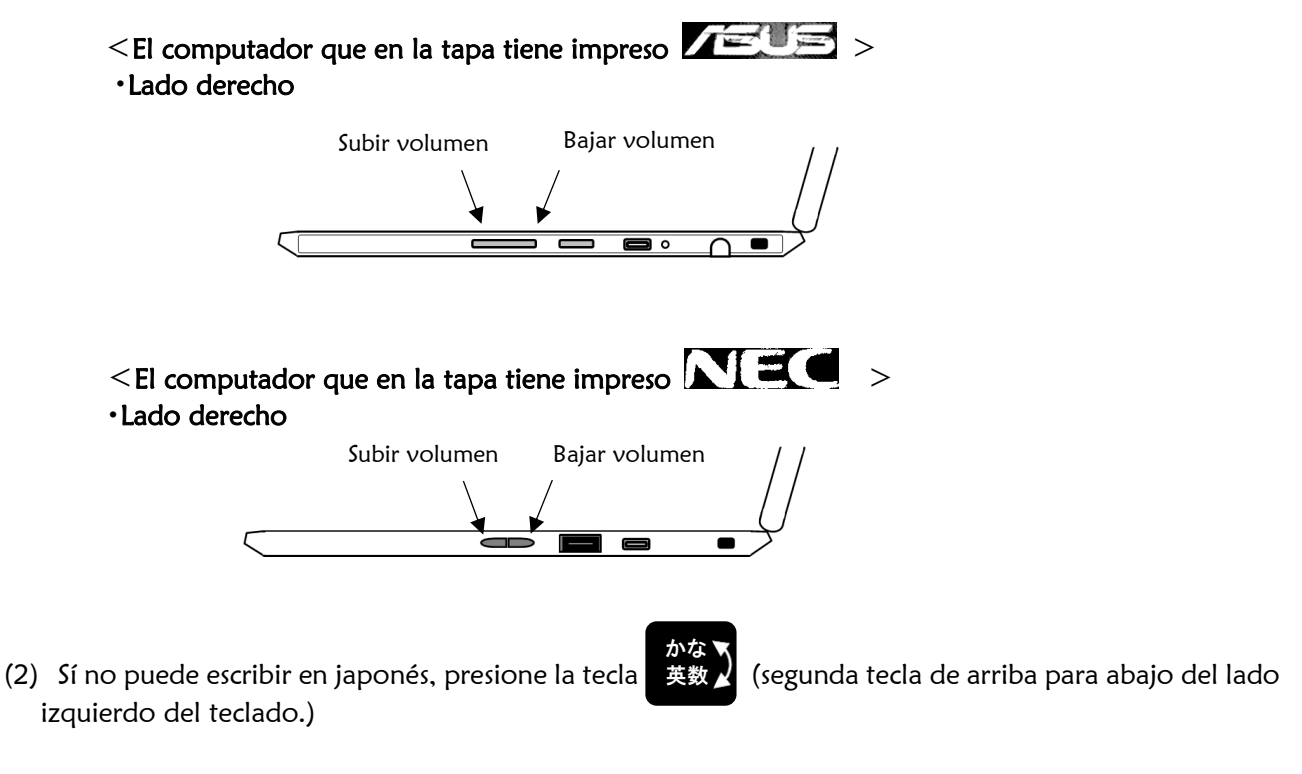

(3) Para recargar, conecte el USB Tipo- C en el computador.

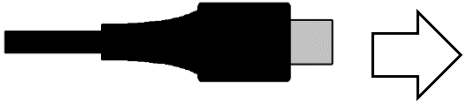

Conecte el USB Tipo-C en el computador. Puede recargar usando el USBTipo-C que se encuentra a la derecha y a la izquierda del computador.

(4) De ninguna manera llame a los números telefónicos de las compañías 「ASUS call center」,「NEC Service Center」, 「NTT Data help desk」 etc, de los adhesivos que se encuentran pegados en el chromebook.

「Si no recarga」 etc. o se encuentra en dificultades, comuníquese con la escuela.

### ミライシードの使い方 (児童生徒用) Como usar el MIRAISHIIDO (para uso de los alumnos)

① ミライシードのアイコンを指で押すと,下のような画面が出てきます。

Al presionar el ícono de MIRAISHIIDO (ミライシード), aparecerá la siguiente pantalla.

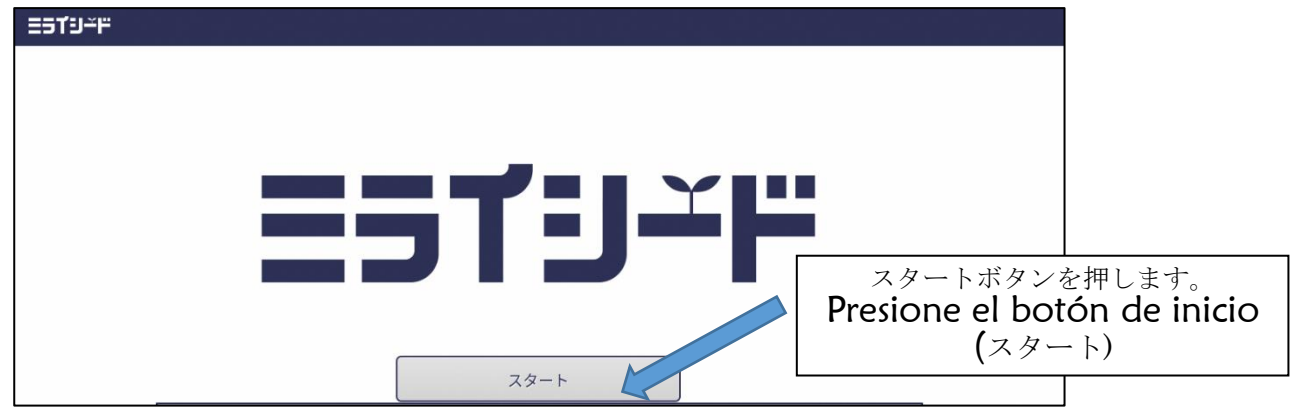

② 自分の学年・組,出席番号,パスワードを入力する。

Ingrese su grado y sección, su número de órden y su contraseña.

- ( ※四角で囲まれたところを指で押すと入力できるようになります。)
- ( ※ Sí presiona con el dedo en la parte Seleccionada podrá llenar lo que le piden.)

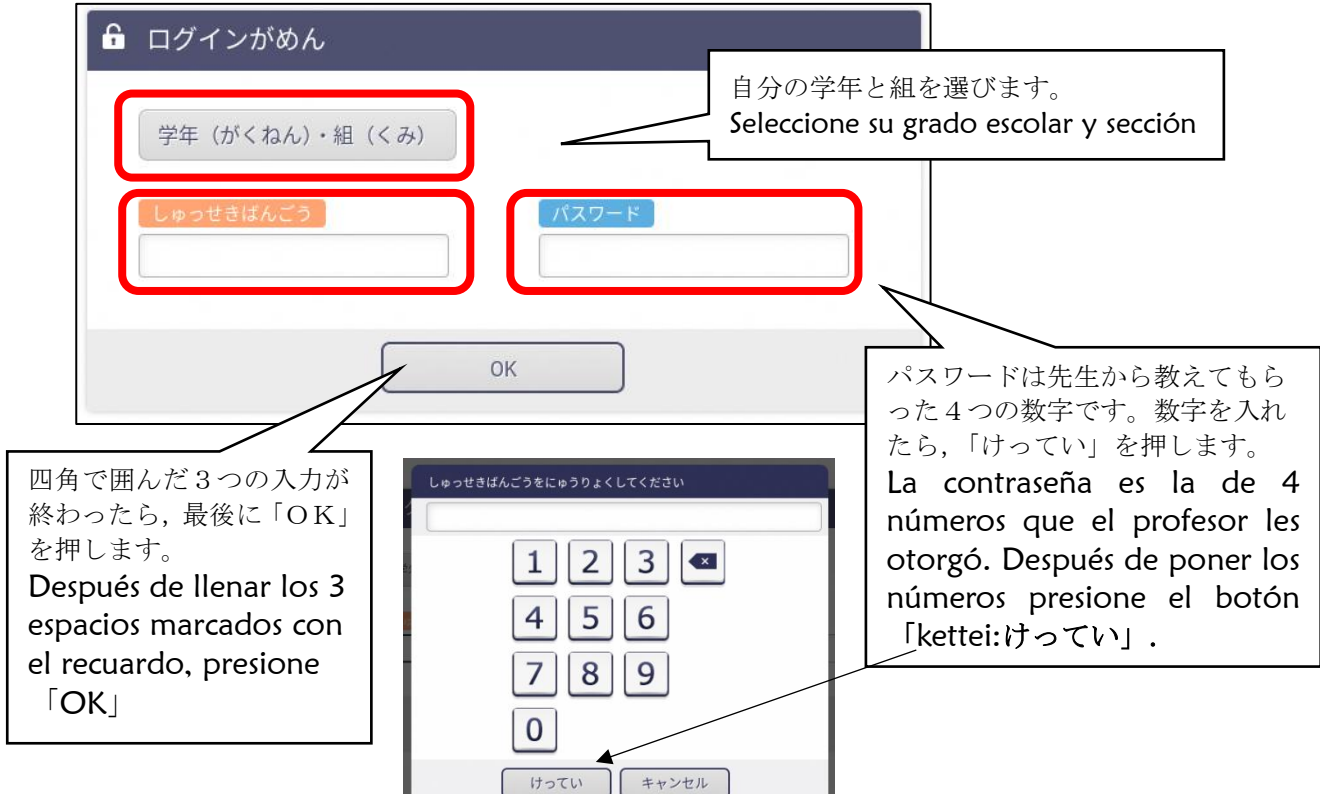

しゅっせきばんごうは,1番の人は「1」,10 番の人は,「10」といれます。 El alumno que tiene el número de órden [1] escribe 1, y el que tiene el número 10 por ejemplo escribe el 「10」.

③ 「ドリルパーク」を押して,「ほうかごようをスタート」を選びます。

Seleccione el Doriru Pakku (ドリルパーク), y seleccione : ほうかごようをスタート.

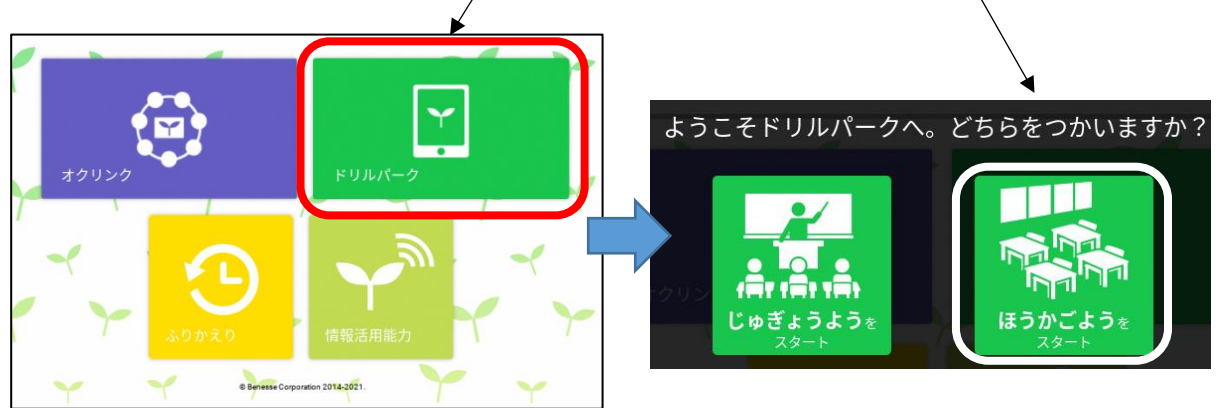

④自分の学年,学習する教科を選ぶとドリルがはじまります。

Al seleccionar el curso (kyouka) que va a estudiar va a empezar el Doriru.

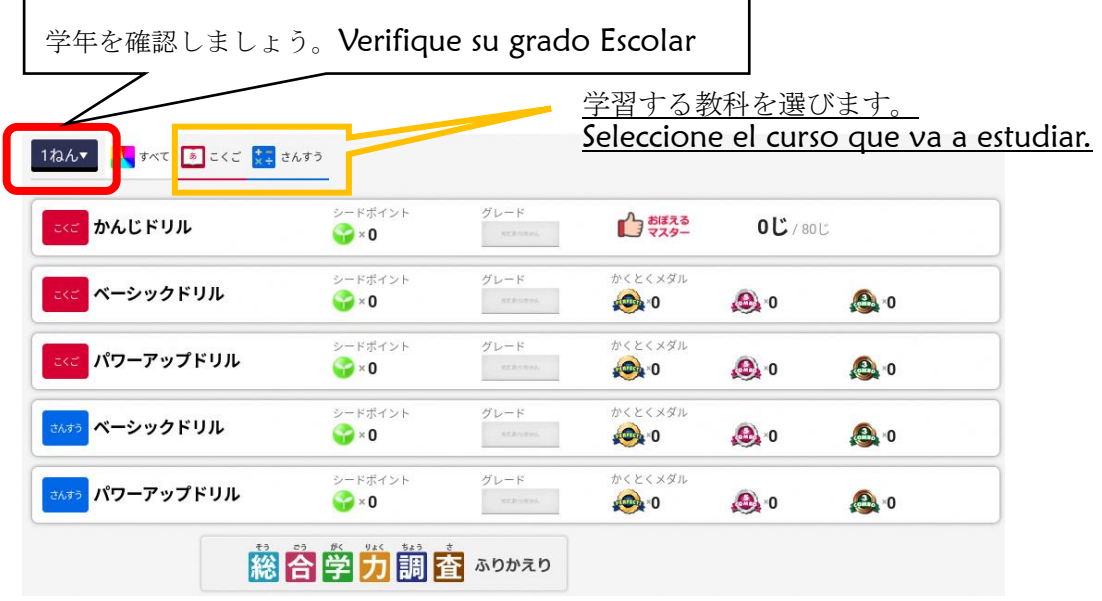

漢字ドリルを選ぶと,下のような画面が出てきます。 Al Seleccionar Kanji Doriru, aparecerá la siguiente pantalla.

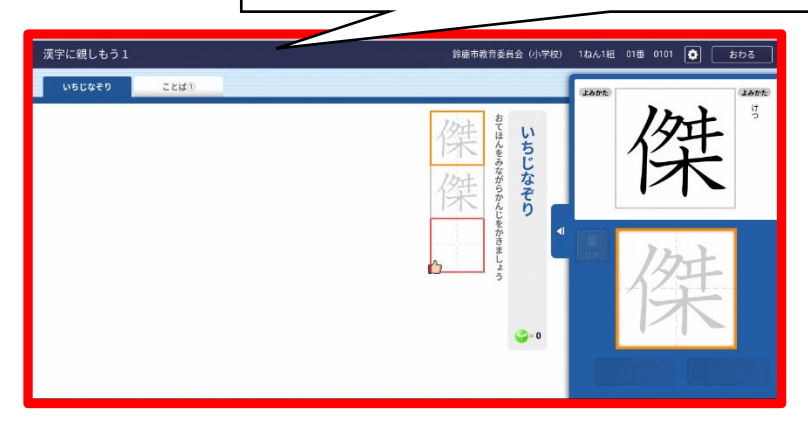

### クラスルームを活用した Meet の使い方(児童生徒用) Como usar el Meet de Classroom (para uso de los alumnos)

① クラスルームのアイコンを探す。Buscar el ícono de Classroom.

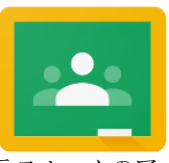

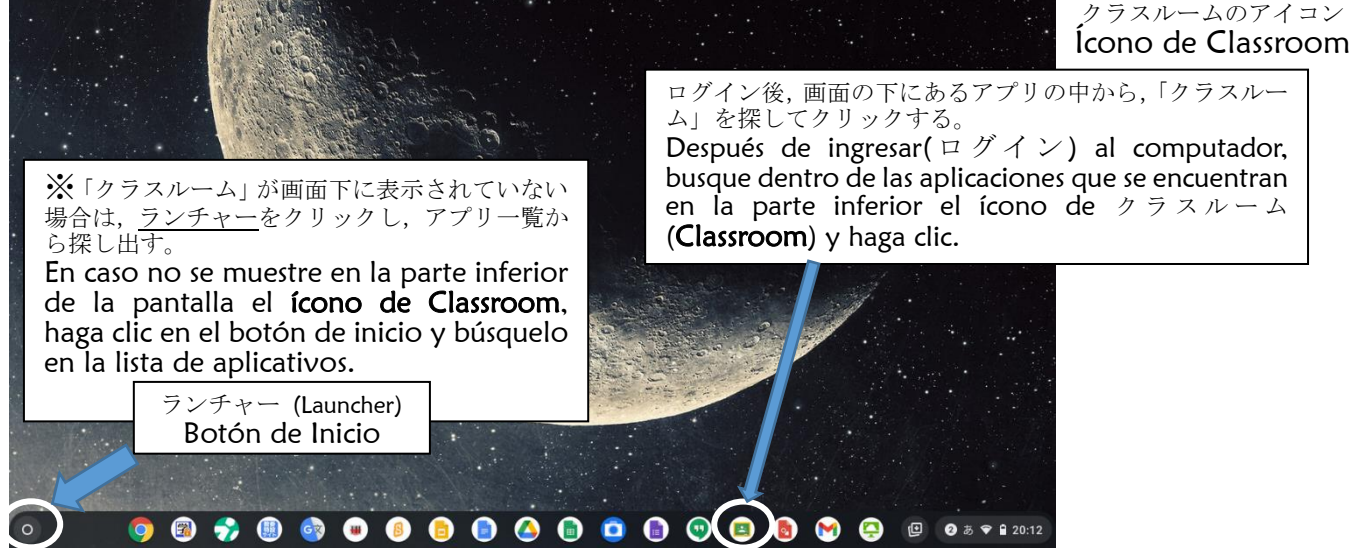

- ※「クリック」と「指で押す」は、同じことです。Es lo mismo hacer clic o presionar con el dedo.
- ② クラスルームの中から,自分のクラスを見つけてクラスに入る。 Busque su clase dentro de Classroom e ingrese.

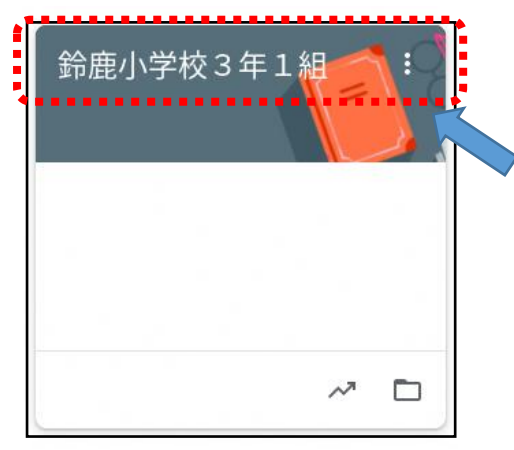

この場合は,「鈴鹿小学校3年1組」がクラス名です。 En este ejemplo la clase sería: "Escuela Suzuka. 3grado. Sección 1".

クラス名をクリックすると,自分のクラスに入ることができます。(指 で押しても入れます。) Haga clic en su clase, y podrá ingresar. (También podrá tocar con el dedo).

3 自分のクラスに入ったら, Meet の参加をクリック (指で押す)する。Al ingresar a su clase, haga clic o presione con el dedo en : Meet の参加 (participar en Meet).

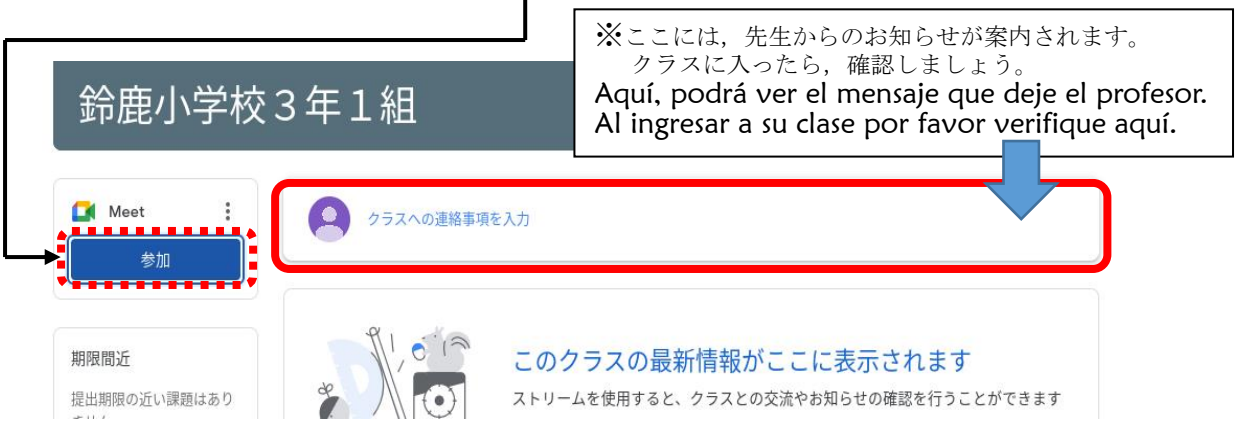

④ Meet の画面から参加ボタンをクリック(指で押す)する。 En la pantalla de Meet haga clic o aprete con el dedo en el botón de Participar:参加.

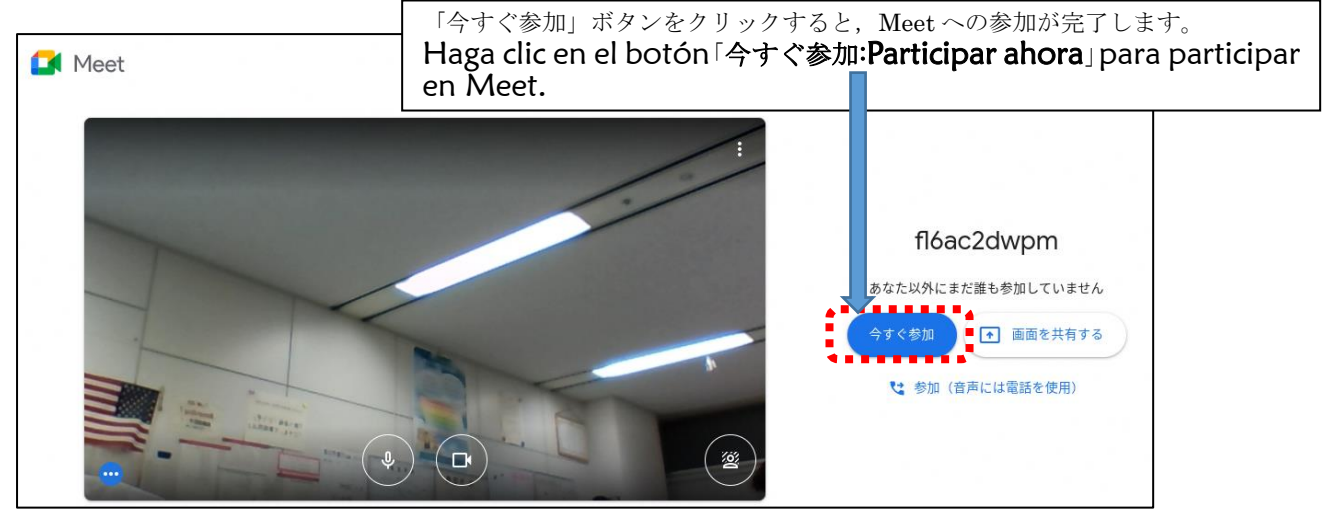

**⑤** Meet へ参加したら次のことをかくにんする。Después de ingresar y participar de Meet, Verifique lo siguiente:

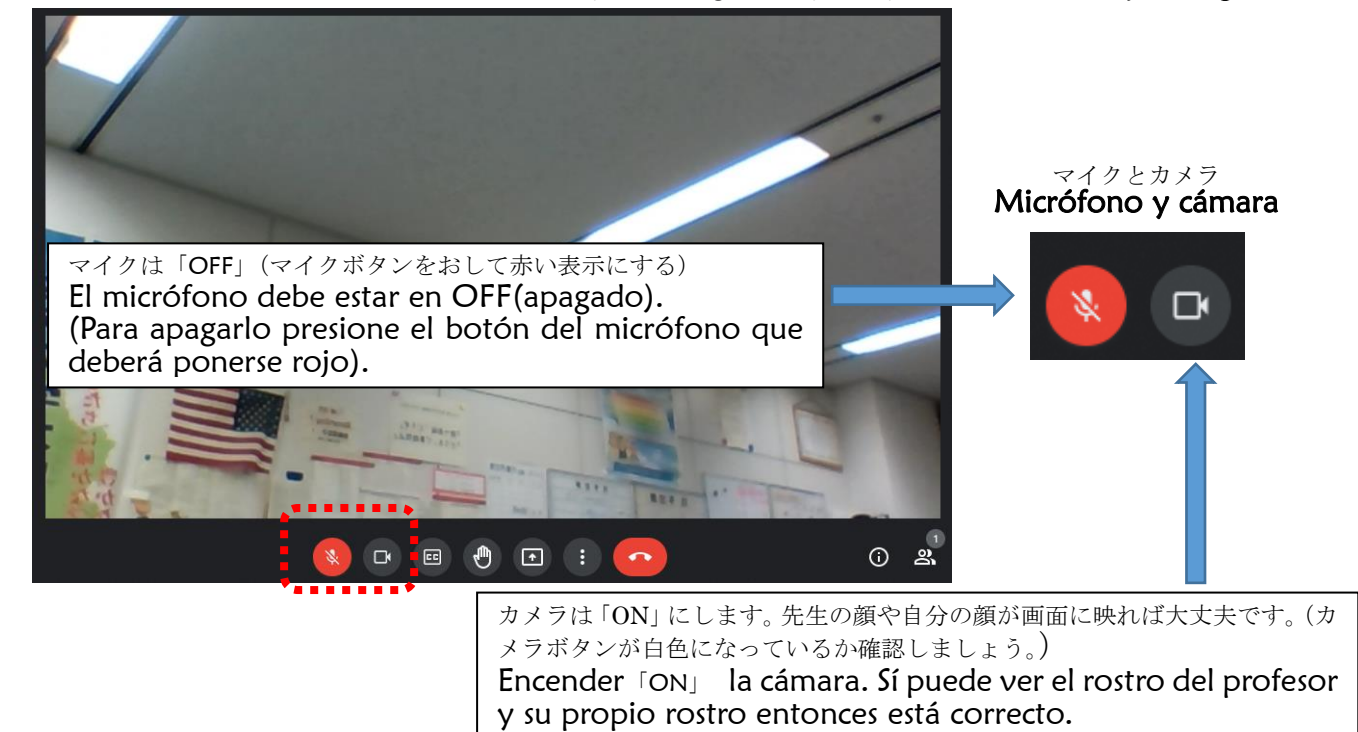

- (Verique que el botón de la cámara esté en Blanco).
- ⑥ オンライン授業が始まったら,次のことを守って授業を受けましょう。 Al iniciarse las clases en línea, vamos a respetar lo siguiente:
	- ・先生の指示があるまでは、Meet の画面にあるボタンはさわりません。 No presione ningún botón de la pantalla de Meet, hasta que el profesor lo indique.
	- ・話をするときだけ,マイクボタンをクリックします。 Solamente cuando va a hablar, presione el botón del micrófono.
	- ·授業が終わったら, | ポタンを押して, Meet から退出します。 Al teminar las clases, presione el botón  $\Box$  y saldrá del Meet.

#### スペイン語 家 いえ でクロームブックをつかう時 と き のルール 小学校

**Reglas para el uso del Chromebook en casa Grados Menores de la Escuela Primaria**

クロームブックは,学習するために,すずかしきょういくいいんかいからかりてつかうものです。クロームブックの正しいつかいか たをおぼえて,たのしく学習しましょう。

La Secretaría de Educación de la ciudad de Suzuka ha prestado el Chromebook para que los niños lo usen durante los estudios. Pedimos por favor que aprendan el uso correcto del Chromebook, vamos a estudiar con alegría.

### 1 もくてき **Objetivo**

・ クロームブックは,学習のためにつかいます。 El Chromebook es utilizado para el aprendizaje.

### 2 つかいかた **Forma de uso**

- ・ がめんは,ゆびやタッチペンでさわりましょう。 Tocar la pantalla con el dedo o con el Touch pen (Tacchi pen)
- ・ よごれた手やぬれた手ではつかいません。 No deben usarlo con las manos sucias o con las manos mojadas.

### 3 もちはこぶとき **Al momento de llevarlo**

- ・ とうげこうちゅうは,クロームブックをかばんから出しません。 Durante el recorrido por el camino escolar, no sacar el Chromebook del maletín.
- ・ クロームブックの上にものをのせません。 No colocar nada encima del Chromebook.
- ・ クロームブックをもったままはしったり,ゆかにおいたりしません。 No correr con el Chromebook en la mano, tampoco debe dejarlo en el suelo.

### 4 気をつけること **Asuntos en los que debe tener cuidado.**

- ・ クロームブックのちかくに,お茶や水などをおきません。 Cerca del Chromebook, no poner ochá, agua, etc.
- ・ じしゃくをちかづけません。 No colocar cerca un iman.
- ・ 正しいしせいで,がめんにちかづきすぎないように気をつけましょう。 Con Buena postura, vamos a tener cuidado de no acercarnos demasiado a la pantalla.
- ・ 目がつかれたら,クロームブックをつかうのをやめ,目を休めましょう。 Si los ojos se cansaran, dejen de usar el Chromebook, vamos a hacer descansar la vista.

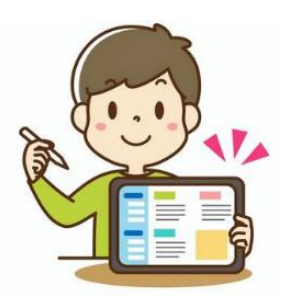

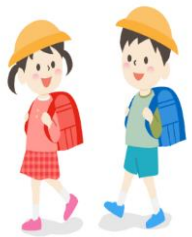

スペイン語

- 寝る1時間前には,つかうのをやめるようにしましょう。 1 hora antes de dormir, vamos a dejar de usar el Chromebook.
- ・ カメラは,先生からつかうようにいわれたときだけ,つかいます。ほかの人をとると きは,あいてに聞いてからにします。

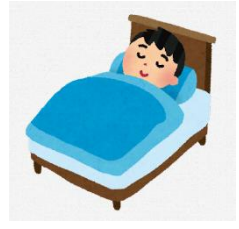

- La cámara solo se usa cuando el profesor dice que la usen. Si fuera a tomar un fotografía o video a otra persona, deben hacerlo después de escuchar su aprobación.
- ・ 自分のIDやパスワードをほかの人におしえません。 No debe mostrar su ID (Identificación) y su Contraseña a otras personas.
- 自分のじょうほう(なまえ,じゅうしょ,でんわばんごうなど)は,インターネット上にのせません。ほか 人のかおやしゃしんなども,かってにインターネット上にのせません。 No puede publicar en internet sobre su propia Información ( Nombre, Dirección, No. de teléfono, etc.).Tampoco puede publicar el rostro, fotografías, etc. de otras personas.
- ・ インターネット上でも人のわる口はいいません。 No debe hablar mal en el internet de otras personas.

### 5 その他 **Otros**

- ・ 家の人がわかるところに,しまいます。 Guardar el Chromebook en un lugar donde las personas de la familia lo sepan.
- ・ 先生のきょかなしに設定をかえません。 No puede cambiar la configuración sin el consentimiento del profesor.
- ・ クロームブックがつかえなくなったり,こわれたり,なくしてしまったりした ときは,家の人につたえて, 家の人から学校にしらせてもらいます。

 En caso de que su Chromebook no se pueda usar, se rompiera o se perdiera, debe avisarle a las personas de la familia y ellos deben de informar a la escuela

・ クロームブックにはってあるシールは,はがしません。ルールがまもれないときは,クロームブックをつかう ことができなくなります。

No puede quitarle la etiqueta (Shiru (Sticker) al Chromebook. Si no respeta las Reglas, no podrá usar el Chromebook.

※こまったときは,かならず家の人とそうだんしてから,学校にれんらくしてください。

 En caso de que tenga alguna preocupación o duda, sin falta después de consultar con la familia, por favor comunicarse con la escuela.

#### 家庭 かてい でクロームブックを使 つか う時 と き のルール 小学校

### **Reglas para el uso del Chromebook en casa Grados Mayores de la Escuela Primaria**

クロームブックは,みなさんの学習に役立てるため,鈴鹿市教育委員会から貸し出されたものです。正しい使い方を身に つけ,卒業まで,大切に使いましょう。 そのために,「家庭でクロームブックを使う時のルール」を決めました。みなさんでこのルールを守り,クロームブックを 「安全・安心・快適」に使い,楽しく学習しましょう。

La Secretaría de Educación de la ciudad de Suzuka ha prestado el Chromebook para ayudar a todos los niños en el aprendizaje. Vamos a aprender a usarlo con cuidado y correctamente hasta el día de su Graduación.

Por este motivo, hemos establecido "Reglas para el uso del Chromebook en casa". Pedimos por favor que respeten estas reglas y que usen el Chromebook con 「Seguridad · Tranquilidad · Comodidad」, vamos a estudiar con alegría.

#### 1 目的 **Objetivo**

クロームブックは,学習活動のために使うものです。ゲームや学習に関係の無い動画,趣味の ものを見るためのものではありません。

El Chromebook debe utilizarse para las actividades de estudio. No deben usarlo para ver videos o para pasatiempos (hobby) que no estén relacionados con los estudios, tampoco deben usarlo para los video-juegos  $( \nabla - \Delta)$ .

#### 2 使い方 **Forma de uso**

・ 画面にふれる時は,指やタッチペンを使います。えんぴつやペンでふれたり,落書きしたり,磁石を近づけた りしません。

Al momento de tocar la Pantalla, deben hacerlo con el dedo o con el Touch pen (Tacchi pen). No deben de tocarlo con lápiz o con lapicero (bolígrafos), no hacerle garabatos, tampoco No debe ponerle cerca imanes.

・ よごれた手やぬれた手では使いません。

No deben usarlo con las manos sucias o con las manos mojadas.

#### 3 保管や持ち運び **Forma de transportarlo y guardarlo**

・ 登下校中は,クロームブックをかばんから出しません。

 Durante el recorrido por el camino escolar, no sacar el Chromebook del maletín.

・ クロームブックの上にものをのせません。

No colocar nada encima del Chromebook.

・ クロームブックを持ったまま走ったり,床に置いたりしません。

No correr con el Chromebook en la mano, tampoco debe dejarlo en el suelo.

・ 家の人の目の届くところに置いておきます。

Deben dejarlo a la vista y al alcance de las personas de casa.

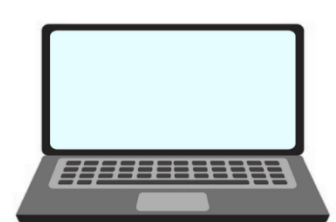

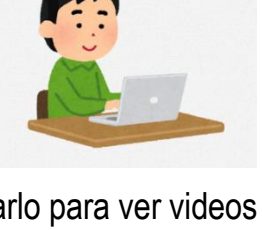

しょうがっこうこうがくねんよう 小学校高学年用

- ・ 不安定で落ちてしまいそうな場所に置きません。 No colocarlo en un lugar inestable o que se pueda caer.
- ・ クロームブックの近くに,お茶や水などを置きません。 Cerca del Chromebook, no poner ochá, agua, etc.

### 4 健康のために **Por la Salud**

・ クロームブックを使うときは,正しい姿勢で,画面に近づきすぎないように気をつけます。30分にI回は画面から 目をはなし,遠くを見るなど,目を休ませます。

 Al momento de usar el Chromebook, tener cuidado de usar la postura correcta y de no acercarse mucho a la pantalla. Cada 30 minutos debe retirar la vista de la pantalla y hacerla descansar mirando lejos.

※長時間使うことにより,目が疲れたり,視力が低下したり,体調が悪くなったりする人もいます。

 Algunas personas después de usar el Chromebook por mucho tiempo, tienen los ojos cansados, están con mala visión y se sienten mal.

・ 就寝1時間前からはクロームブックの使用をひかえましょう。

Desde una hora antes de ir a dormir, no usar el Chromebook.

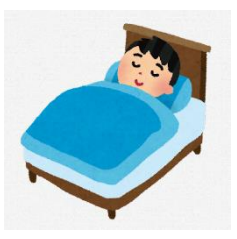

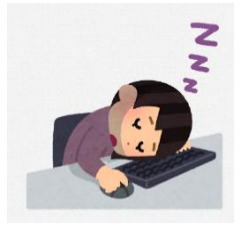

### 5 安全な使い方 **Usarlo de manera segura**

### ① インターネット **Internet**

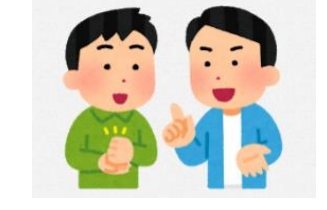

- ・ 学習に関係のないウェブサイトにアクセスしません。インターネットに接続した記録は残ります。 No visitar Sitios en la Web que no estén relacionados con los estudios. En el internet, quedan registrados los sitios Web donde se conectó.
- ・ インターネットには制限がかけられていますが,もしもあやしいサイトに入ってしまったときは,すぐに画面を閉じ, 家の人や先生に知らせます。

 El internet tiene restricciones, pero si ingresara a un sitio sospechoso, cierre enseguida la pantalla e infórmelo a sus familiares y al maestro.

・ インターネット上でも悪口(誹謗中傷※1)は言いません,仲間外れはしません。

 No hacer calumnias por internet, (Ni hacer falsas acusaciones※<sup>1</sup>) No dejar de lado (fuera del grupo) a los compañeros.

### ② カメラ機能 **Funcionamiento de la Cámara**

・ 先生が許可したとき以外は,カメラ機能を使いません。

No hacer funcionar la Cámara, a excepto de que el profesor lo autorice.

・ だれかを撮影するときは,勝手に撮らず,必ず撮影する相手の許可をもらいます。

 Cuando fuera a filmar a alguien, no debe hacerlo sin permiso, sin falta debe tener el consentimiento de la persona a la que va a filmar.

※「カメラ」の機能は,個人情報の流出,肖像権※2,著作権※3の侵害等,多くの危険が含まれているため,特に気を 付けて使う必要があります。

 El funcionamiento de la "Cámara" tiene muchos riesgos, como fuga de información personal, Derechos de imagen※<sup>2</sup>, violación al derecho de autor※3, por ello es necesario tener mucho cuidado al usarla.

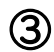

### ③ 個人情報 **Información Personal**

・ 自分のIDやパスワードをほかの人に教えません。

No debe mostrar su ID (Identificación) y su Contraseña a otras personas.

```
・ 自分やほかの人の個人情報(名前や住所,電話番号など)はインターネット上に書き込んだり,
公開したりしません。
```
 No puede escribir ni publicar en el Internet información personal o información de otras personas (Nombre, dirección, número de teléfono, etc.)

・ 家や学校などの決まった Wi-Fi 以外につなぎません。

Solo puede conectarse al Wi-Fi fijo de su propia casa o de la escuela.

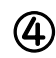

### ④ データの保存 **Guardar datos**

・ クロームブックで作ったデータやインターネットからダウンロードしたデータ(写真や動画など)は先生が許可した ものだけ保存します。

 Solo se guardarán los datos creados en el Chromebook y los datos descargados del internet que el profesor haya aprobado (fotos, videos, etc)

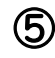

### ⑤ 著作権 **Derechos del Autor.**

・ ほかの人の権利を侵害するトラブル(著作権,肖像権の侵害)に巻き込まれないようにしましょう。

No se involucre en problemas que infrinjan los derechos de otras personas ( Contra el Derecho de autor, Derecho de imagen, etc.)

※ 相手の許可なしに,ほかの人の個人情報(名前や住所,電話番号など)をインターネット上に公開することは違 法となります。

Es ilegal publicar y divulgar en el internet información personal y sin permiso de otras personas (Nombre, dirección, Número de teléfono)

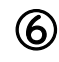

### ⑥ 設定の変更 **Cambio de Configuración (ajustes)**

・ 先生の許可なしに設定を変えません。

No puede cambiar la configuración sin el permiso del profesor

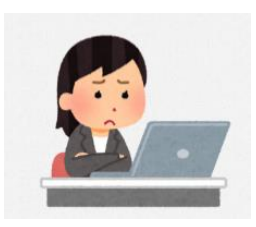

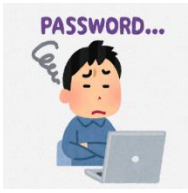

スペイン語

- ・ クロームブックに入っているアプリケーションを削除しません。 No debe eliminar las aplicaciones que contiene el Chromebook
- 6 不具合や故障等を防ぐために **Para evitar fallas en el funcionamiento y averías**
- 家のパソコンとクロームブックは、絶対に接続しません。 Nunca debe de conectar la computadora de su casa con el Chromebook
- ・ クロームブックに不適切な表示が出たり,使えなくなったりしたときはすぐに家の人や 学校に知らせます。 Debe informar inmediatamente en su casa o en la escuela si es que el Chromebook no
- funciona correctamente o no se puede usar. こわれたり、なくしたりした時も、すぐに学校に連絡をします。 En caso de que se rompa o se pierda, debe de entrar en comunicación con la escuela inmediatamente.
- 7 クロームブックを大切に使うために **Para usar correctamente el Chromebook**
- ・ クロームブックに貼ってあるシールをはがしたり,勝手にシールを貼ったりしません。 No quite el stiker (Shiru) del Chromebook, ni pegue otros por su cuenta.
- ・ ルールが守れないときは,クロームブックを使うことができなくなります。 Si no respeta la reglas no podrá usar el Chromebook.

※困った場合は,必ず家の人と相談の上,学校に連絡してください。

En caso tenga algún problema, consulte con su familia y con la escuela.

※1 誹謗中傷・・・ほかの人の悪口を言いふらして、傷つけること。

・

Calumnias y Difamaciones・・・No hablar mal de otras personas, ni difundir calumnias o difamaciones que dañen a otra personas .

※2 肖像権・・・自分の肖像(顔や姿)を許可なく写真や絵画,彫刻などに写しとられたり,公表したり,使用され たりしない権利。

Derecho de imagen · · · Derecho a no copiar, publicar o utilizar el retrato (Rostro y cuerpo) en fotografías, pinturas, esculturas, etc., sin permiso.

※3 著作権・・・文章・音楽・写真・絵など,それをつくった人以外は勝手に使ってはいけないという権利。 Derecho de Autor・・・El uso de Textos, composiciones · Música · Fotografías · Dibujos, etc., es un Derecho solo para la persona que lo ha creado.

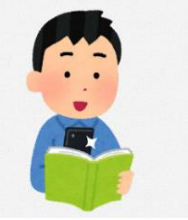